# НЕКОТОРЫЕ ВОПРОСЫ ПРЕПОДАВАНИЯ МЕХАНИКИ

ISBN 978-985-468-707-0. Механика. Научные исследования и учебно-методические разработки. Вып. 4. Гомель, 2010

УДК 531.1

В. С. ГОРОШКО, Л. П. НАЗАРОВА Сибирский государственный аэрокосмический университет имени академика М. Ф. Решетнева, Красноярск, Россия

### КОМПЬЮТЕРНОЕ МОДЕЛИРОВАНИЕ ЗАДАЧ ТЕОРЕТИЧЕСКОЙ МЕХАНИКИ

Качественно новой формой подготовки специалистов аэрокосмического профиля является использование в учебном процессе компьютерного моделирования. Для исследования кинематических параметров механизма предложено использование программы Interactive Physics. В работе показаны области применения этой программы при выполнении индивидуальных заданий, включающих расчет и анализ различных параметров механизмов.

Эффективной и качественно новой формой подготовки специалистов аэрокосмического профиля является активное внедрение в учебный процесс компьютерного моделирования. В связи с этим ведущими преподавателями совместно со студентами и аспирантами ведется поиск и внедрение программ, предназначенных для выполнения расчетной части индивидуальных заданий и исследования работы различных механизмов.

Основное назначение механизма – согласование движений ведущего и выходного звена. При этом возникают задачи построения и исследования траекторий точек, перемещений звеньев и точек, скоростей и ускорений, силовых взаимодействий между звеньями. Учитывая, что плоские рычажные механизмы являются системой твердых тел, то при их расчете и исследовании большую помощь может оказать такая компьютерная программа, как

Interactive Physics - широко распространенная, но мало используемая для этих целей ввиду недостаточного описания или отсутствия его. В докладе представлены некоторые примеры использования компьютерной программы для моделирования взаимодействий в системе твердых тел и основные приемы работы.

В левой части окна имеется панель инструментов для построения различных фигур (овалов, прямоугольников, полигонов), направляющих (прямолинейных и произвольной формы), соединений элементов (подвижных и неподвижных) и элементов кинематических схем (пружин, демпферов, механических передач, двигателей, сосредоточенных моментов и сил). В пунктах палающего меню залаются свойства вылеленного элемента или системы элементов. По умолчанию в настройках программы установлены земные условия, а при необходимости можно задать условия любой планеты или создать свой виртуальный мир.

Построение механизма начинается с задания формы элементов отдельных звеньев. Соединение звеньев между собой осуществляется неподвижными или подвижными элементами (шарнирами). Комбинируя элементы с направляющими и различными соединениями, можно создать модель практически любого механизма.

Построив механизм, зададим на шатуне несколько дополнительных точек для исследования поля скоростей. В меню путем Define/Vectors/Velocity и Define/Vectors/Acceleration указываем визуализацию векторов полной скорости и полного ускорения выбранных точек. Приведя механизм в движение, получим картину распределения векторов скоростей выбранных точек на шатуне, что показано на рисунке 1. Видно, что вектора скоростей между собой не параллельны, хотя и принадлежат одному звену. Шатун совершает сложное движение, и скорость его точек складывается из скоростей поступательного и вращательного движений. При изучении векторного представления скоростей и ускорений точек движущихся звеньев такие возможности программы облегчают понимание темы. Аналогично, можно задать показ сил взаимодействия между звеньями.

Возможности программы предусматривают вывод на экран значений всех параметров и построение графиков изменения их во времени.

На рисунке 2 показаны графики изменения координаты центра тяжести шатуна по координатным осям, изменения углового положения шатуна, горизонтальная и вертикальная составляющие скорости центра тяжести шатуна, его абсолютная скорость, угловая скорость шатуна, горизонтальная и вертикальная составляющие ускорения центра тяжести шатуна, его абсолютное ускорение и угловое ускорение шатуна. Аналогичные графики могут быть построены для любой другой точки механизма. При необходимости на экран могут быть выведены численные значения этих параметров в конкретный момент времени.

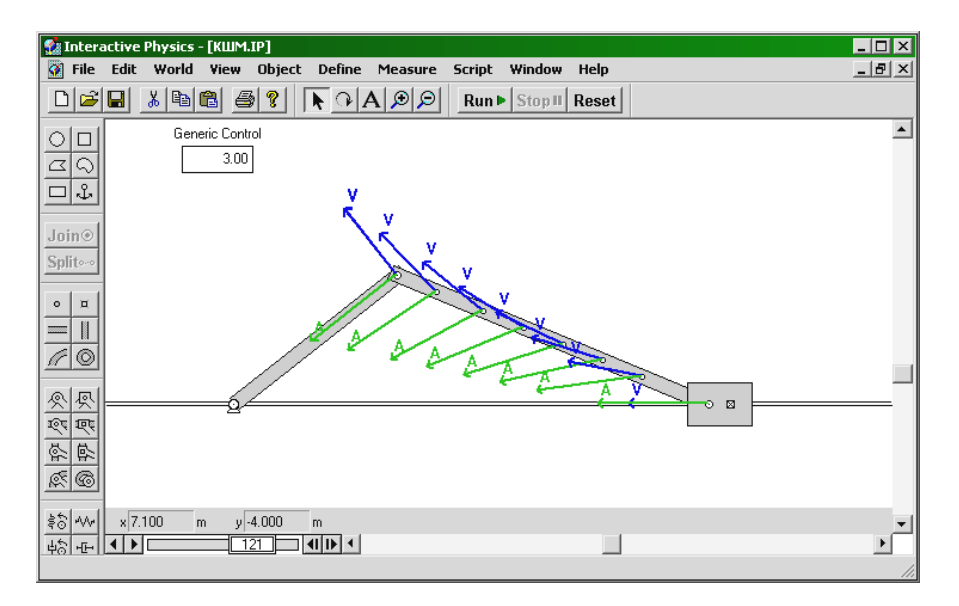

Рисунок 1 – Абсолютные скорости и ускорения точек шатуна

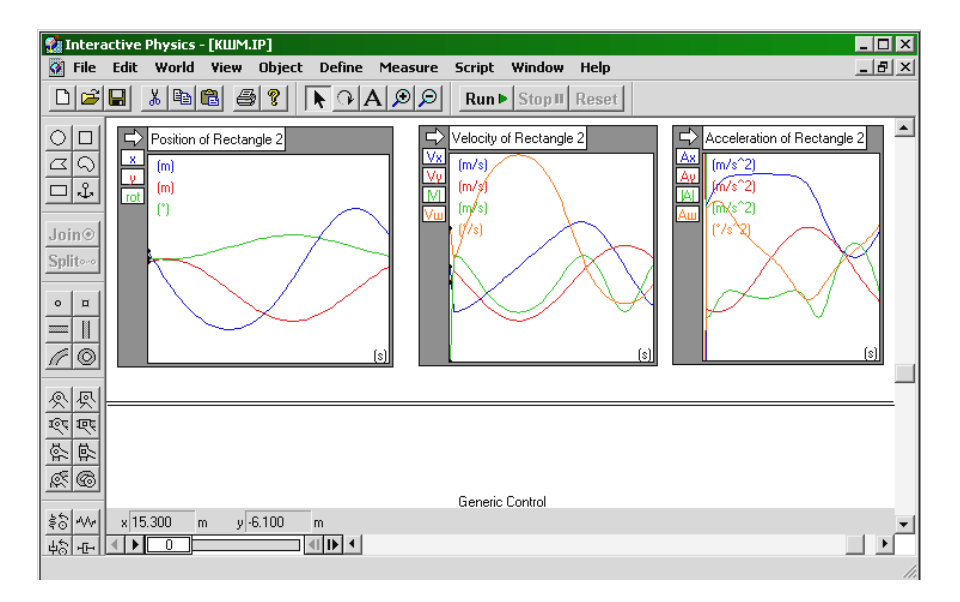

Рисунок 2 – Графики изменения кинематических параметров

Рассмотрим другой пример. Стержень, одним концом упирающийся в шероховатый пол, другим концом опирается на гладкую стену и удерживается в равновесии с помощью нити, переброшенной через блок и соединенной с грузом. С помощью программы смоделируем систему и докажем на ее основе одну из теорем статики: теорему о трех непараллельных силах. Теорема звучит следующим образом: если тело под действием трех сил находится в равновесии, то линии действия этих сил пересекаются в одной точке.

С помощью инструмента Rectangle создаем три произвольных прямоугольника. Два из них скрепляем с помощью неподвижного шарнира Rigid **joint** с целью получить жесткий угол «пол – стенка». Далее задаем начальное положение стержню. Изменяем параметр стенки Static friction, выставив его на ноль (задаем гладкую стенку). Создаем груз и с помощью инструмента Pulley прикрепляем его к концу стержня. Выбираем стержень и задаем визуализацию векторов действующих на него сил с помощью команд Define/Vectors/Gravitational Force, Define/Vectors/Contact Force, Define/ Vectors/Frictional Force.

Запускаем аниматор. После быстро установившегося равновесия вектора сил принимают свои окончательные длины и направления (рисунок 3).

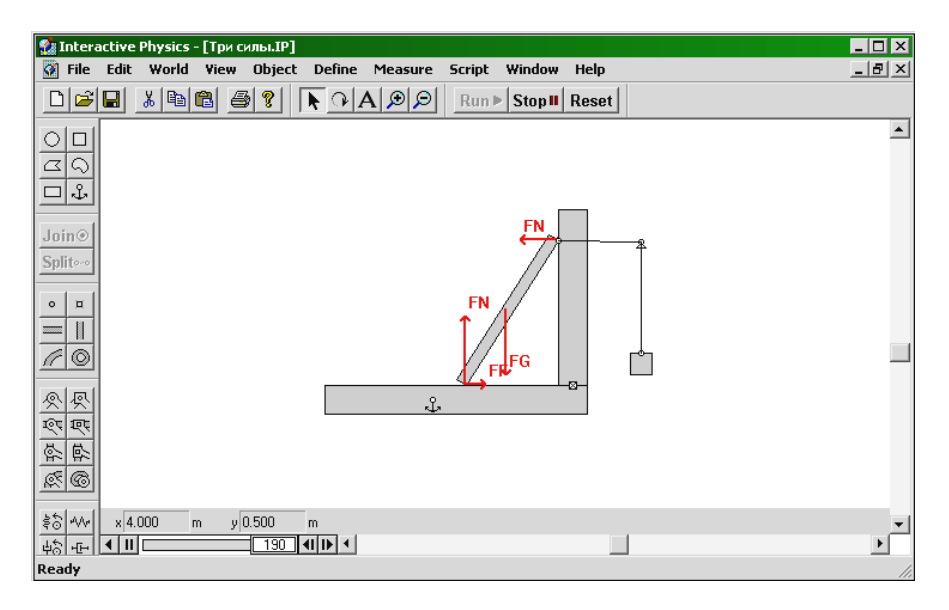

Рисунок 3 – Система тел в статическом равновесии

Модель построена, получена система действующих на стержень сил. Для локазательства теоремы воспользуемся любым из лоступных графических редакторов. Paint из стандартного набора Microsoft Windows вполне подойдет.

На самом деле, на рисунке не три, а четыре силы. Нетрудно заметить, что лве из них (реакция пола и сила трения) приложены к одной точке. Определяем направление равнодействующей и продлеваем направления остальных сил. Направления действия сил пересекаются в одной точке. Таким образом, теорема доказана (рисунок 4).

Эта модель наглядно демонстрирует справедливость теоремы. Доказательство особенно ценно тем, что при построении модели (системы тел) параметры заранее не были просчитаны: все построения были произвольными. габариты и массы тел системы не редактировались - система сама нашла устойчивое положение, которое и было исследовано впоследствии.

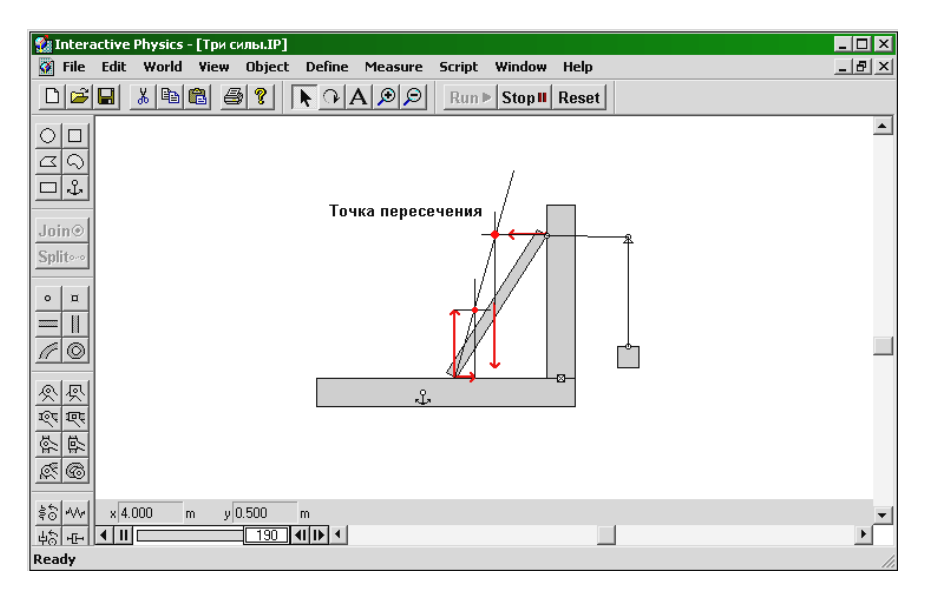

Рисунок 4 - Нахождение точки пересечения линий действия сил

Рассмотрим следующий пример. Стержень, один конец которого закреплен с помощью шарнира, в начальный момент времени имеет положение, изображенное на рисунке 5.

Стержень немного отклонен от вертикали. В начальный момент времени точке К сообщают некоторую начальную скорость. Проследим, как меняется энергия системы в зависимости от положения стержня.

Запускаем аниматор. Стержень отклоняется влево, набирая при этом скорость (рисунок 6).

| $\Box$<br><b>19</b> Interactive Physics - [Стержень вращающийся.ip]                                                                                                    |                                                    |                                                                                                    |
|----------------------------------------------------------------------------------------------------|----------------------------------------------------|----------------------------------------------------------------------------------------------------|
| $\heartsuit$ File<br>Edit World View Object Define Measure                                                                                                    | Script<br>Window                                   | $-10 \times$<br>Help                                                                                        |
| $x$ dec $x$<br>ୃହ<br>$\bullet$ $\Omega$ $\Delta$ $\varnothing$ $\varnothing$<br>미여대                                                                                                    | Run I Stop II Reset                                |                                                                                                    |
| $\circlearrowright$<br>П<br>$\alpha$<br>$\Box$<br>Join <sup>®</sup><br>Split-                                                                                                    | $\frac{V}{C_{\rm VK}}$                             | Мотенциальная энергия = PEcm<br>Кинетическая энергия (вращение) = REpp<br>Механическая энергия = PEcm +REpp |
| Скорость стержня<br>$\circ$<br>$\Box$<br>$0.38$ m/s<br>$V$ um =<br><b>EXISTEN</b><br>$V_K =$<br>$0.76$ m/s<br>$0.22$ rad/s<br>$V =$<br>O<br>Энергия стержня<br>尽<br>$\hat{\mathbb{R}}$<br>$KEcm =$<br>0.05J<br>হং<br>巨<br>0.02J<br>$REcm =$<br>$\frac{3}{2}$<br>坠<br>$KEm + REcm =$<br>0.07J<br>0.07J<br>$REpp =$<br>R ® | <b>PV<sub>LM</sub></b><br>$\circ$<br>$DD = WADHHD$ |                                                                                                    |
| $\frac{1}{20}$ $\sqrt{4}$                                                                                                    |                                                    | Время                                                                                                    |
| $\left\  \cdot \right\ $<br>Output[7] This output measures properties of Body[1] and Output[7].                                                                                                    |                                                    |                                                                                                    |

Рисунок 5 – Стержень в начальном положении

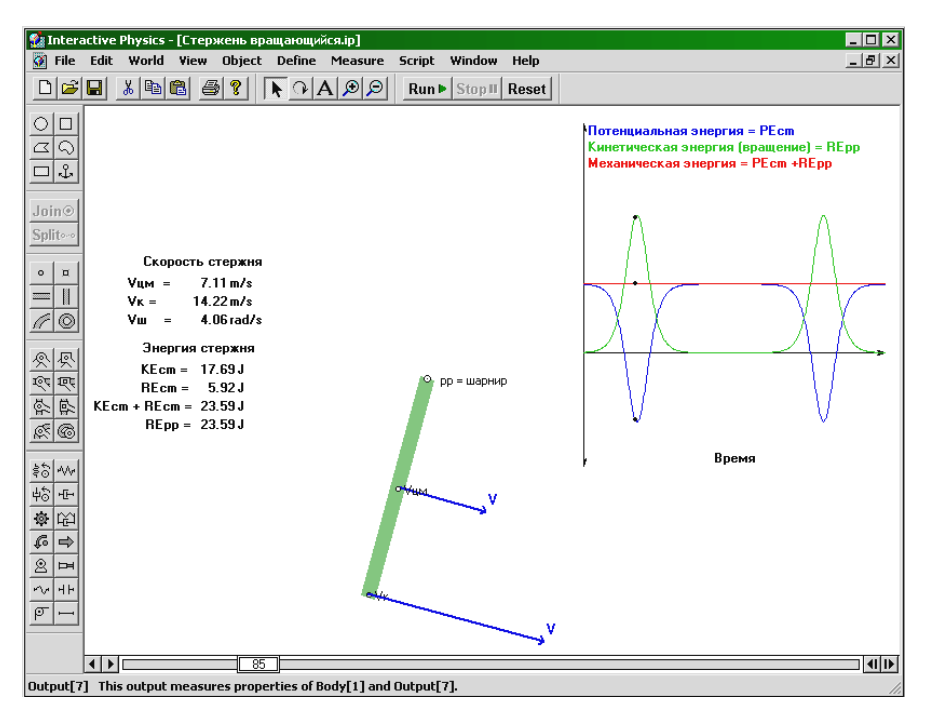

Рисунок 6 – Стержень в движении против часовой стрелки

По мере того как движется стержень, векторы скорости центра массы и точки К стержня визуально меняют свои ллины, что означает их изменение по модулю. В правой части окна программы выведена область графиков энергий. Видно, что в начальный момент времени кинетическая энергия стержня практически равнялась нулю, в то время как потенциальная энергия имела некоторое значение. По мере движения стержня кинетическая энергия возрастает, как мы знаем, пропорционально квадрату угловой скорости и достигает своего максимума в крайнем нижнем положении. Потенциальная же энергия наоборот убывает и достигает своего минимума в крайнем нижнем положении стержня. Графики очень наглядно иллюстрируют данные явления. Полная механическая энергия системы, равная сумме потенциальной и кинетической энергий системы, остается постоянной, что лишний раз подтверждает справедливость закона сохранения энергии (рисунок 7).

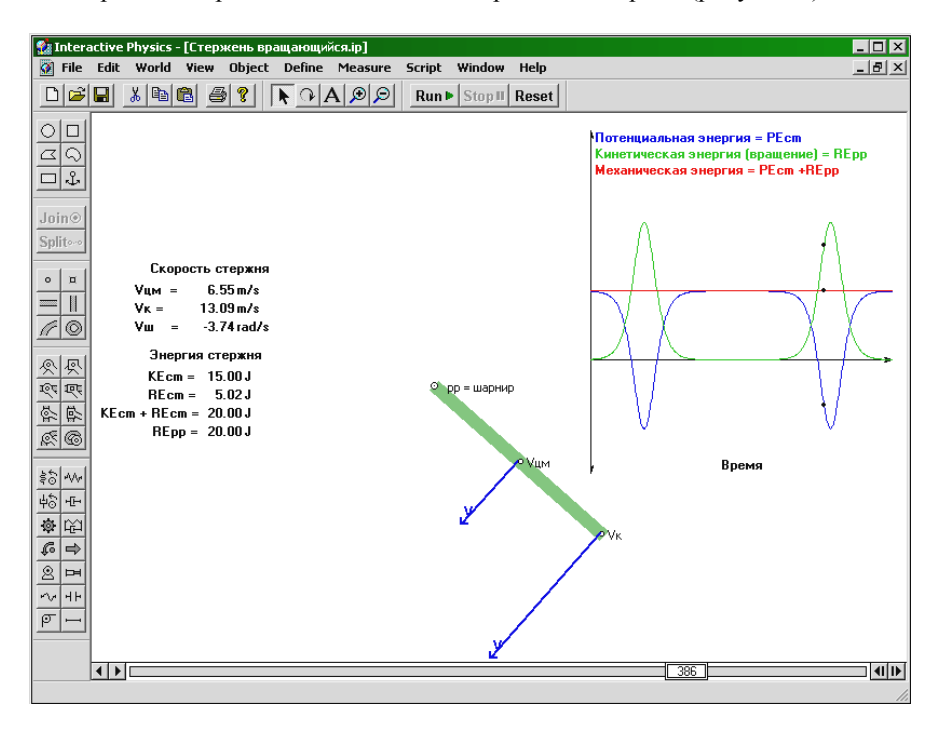

Рисунок 7 – Стержень в движении по часовой стрелке

Достигнув крайней верхней точки, стержень, немного не доходя до вертикали, начинает движение в обратную сторону. Данная система совершает незатухающие колебания, ввиду того что сопротивление воздуха равно нулю и шарнир идеален (нет потерь на трение).

В левой части окна программы выведены значения параметров системы в конкретный момент времени.

Рассмотрим еще один пример. Исследуем движение тела, брошенного под углом к горизонту. Построенная модель позволяет менять параметры начальной скорости: задавать ее величину и направление. В верхней части окна отображаются графики изменения координат и скоростей в зависимости от времени (рисунок 8).

Проведем три броска. Начальная скорость будет оставаться неизменной, а угол запуска будет меняться следующим образом: 30, 45 и 60 градусов.

В результате получаем следующую картину: траектории для 30 и 60 градусов закончились в одной точке. Траектория для 45 градусов закончилась дальше всех. Проведенные броски на различных углах лишь подтверждают то, что максимальная дальность полета достигается при угле броска в 45 градусов (при отсутствии сопротивления воздуха). В программе это наглядно представлено. Также видно, что на протяжении всего полета горизонтальная составляющая скорости постоянна, а вертикальная составляющая линейно изменяется.

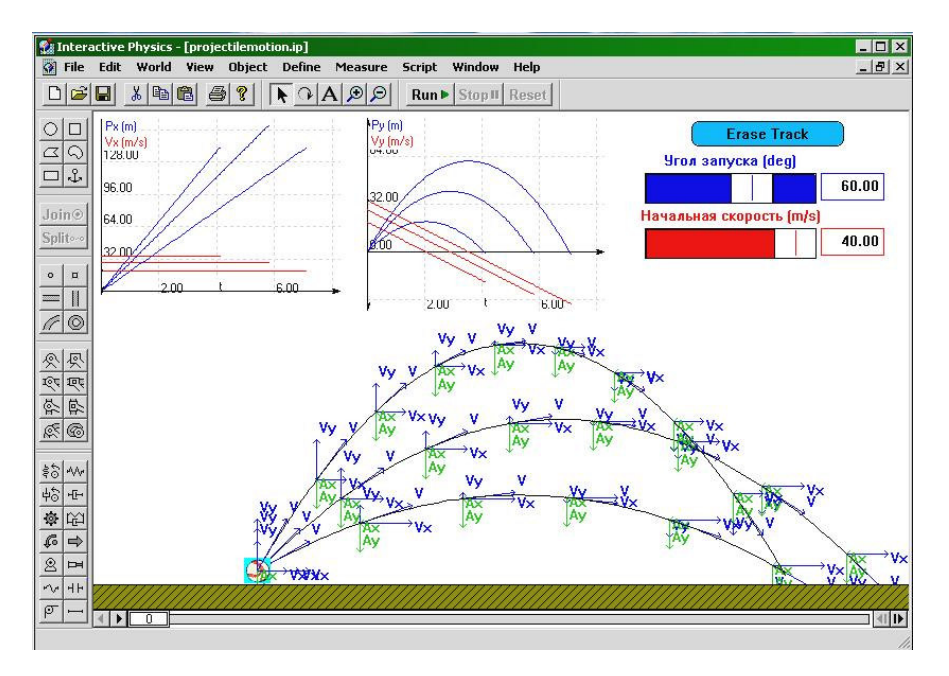

Рисунок 8 – Движение тела, брошенного под углом к горизонту

В данной работе представлены наиболее простые модели явлений механики. Программа позволяет проводить анализ практически любых двумерных физических систем: исследовать колебательные системы, плоские шарнирно-рычажные механизмы, ударные явления тел с различной упругостью, планетарные модели, электрофизические модели.

Изучение рассмотренной программы оказывает значительную помощь при изучении различных разделов курса теоретической механики.

# V. S. GOROSHKO, L. P. NAZAROVA COMPUTER MODELLING OF ENGINEERING MECHANICS PROBLEMS

Computer modelling in the educational process is a qualitatively new form for space specialists training. For the investigation of mechanism kinematic parameters "Interactive Physics" programme is offered to be used. In the work the fields of this program application for the performance of individual tasks such as calculation and analyses of different mechanism characteristics are being shown.

Получено 21.04.2009

#### ISBN 978-985-468-707-0. Механика. Научные исследования и учебно-методические разработки. Вып. 4. Гомель, 2010

УДК 531.8

Ю. А. ГРИБКОВ Военная академия Республики Беларусь, Минск

## ОПЫТ КАФЕДРЫ МЕХАНИКИ ПО СОЗДАНИЮ УЧЕБНО-МЕТОДИЧЕСКОГО КОМПЛЕКСА ПО ТЕОРЕТИЧЕСКОЙ МЕХАНИКЕ

Описан опыт работы кафедры механики Военной академии по созданию и внедрению в учебно-воспитательный процесс нового поколения учебно-методического обеспечения. Описана структура учебно-методического комплекса по курсу теоретической механики.

Реализация в учебном процессе учебно-методических комплексов (УМК) предполагает введение по всем дисциплинам нового поколения учебнометодического обеспечения.

Приступая к разработке УМК по теоретической механике, преподаватели кафедры исходили из того, что необходимо принципиальным образом изменить позиции обучаемых в учебном процессе, которые должны направлять основные усилия на решение задачи «учиться самостоятельно».

Основные составляющие УМК разрабатывались кафедрой в течение длительного периода в основном в печатном виде. Ставилась задача – систематизировать все элементы УМК и представить их как единое целое в электрон-